# **Ressources pour la création de séquences vidéos et l'enseignement à distance**

### **Conseils généraux pour la conception**

- conseils, longueurs, styles,…
	- [Planifier, réaliser et diffuser des vidéos éducatives : lignes directrices et astuces pour les](https://www.profweb.ca/publications/dossiers/planifier-realiser-et-diffuser-des-videos-educatives-lignes-directrices-et-astuces-pour-les-enseignants) [enseignants,](https://www.profweb.ca/publications/dossiers/planifier-realiser-et-diffuser-des-videos-educatives-lignes-directrices-et-astuces-pour-les-enseignants) Caroline Cormier, Edward Awad, Yann Brouillette et Véronique Turcotte (canada). Article reprenant des exemples de capsule en chimie ([Polarité des molécules,](https://www.youtube.com/watch?v=oQfC5Jdc0AE) [L'oxydoréduction](https://www.youtube.com/watch?v=4WXNO3bLmUU) de la [chaîne Youtube de Caroline Cormier\)](https://www.youtube.com/channel/UCItq97Z0x8fXt-XUKUwrOPg)
- Scénarisation (en chimie, plus adapté à l'enseignement supérieur) :
	- cf. <https://www.unamur.be/det/exemples-crise/scenariser>
	- <https://www.unamur.be/det/exemples-crise/senariser-2>
- [Exemples de Adam Boxer](https://www.youtube.com/channel/UCBHqVPDozD6Dg3tRN1-JSgg), enseignant de chimie anglophone (The Totteridge Academy, London) : [GCSE Chemistry: balancing equations](https://www.youtube.com/watch?v=BRjwchL-AC8),…

Les vidéos scientifiques que l'on peut trouver via le web sont de qualité variable. Leur utilisation doit donc être accompagnée de directives, avertissement, compléments d'information. S'en inspirer et construire de nouvelles vidéos est très certainement la meilleure des solutions.

Les vidéos devant être courtes peuvent être consacrées à des parties spécifiques :

- situation d'apprentissage, démonstration expérimentale initiale,…
- cours théorique
- Exercices résolus
- Expériences et/ou applications

Références (à investiguer) :

- [Créer des capsules vidéo Quelques pistes](http://portaileduc.net/website/creer-des-capsules-video/)
- \* Fix Me! …

### **Aspects techniques, logiciels exploitables**

- [OBS Studio](https://dvillers.umons.ac.be/wiki/floss:obs_studio) Logiciel libre et open source d'**enregistrement vidéo et de streaming en direct** (montage en direct avec assemblage de sources différentes)
- <https://bigbluebutton.org/> web conferencing system designed for online learning
	- [BigBlueButton For Teachers](https://bigbluebutton.org/teachers/)
- conversions de vidéos :
	- o [https://www.wondershare.net/ad/video-converter-ultimate/index\\_both.html](https://www.wondershare.net/ad/video-converter-ultimate/index_both.html)
	- [Handbrake](https://handbrake.fr/)
- édition de vidéos
	- <https://www.openshot.org/fr/>
- lecture, streaming de vidéos
- [VLC media player](https://www.videolan.org/index.fr.html)
- solutions pour substituer à la webcam d'un PC la **caméra d'un smartphone**, sans fil ou via la connexion USB :
	- <http://www.skipser.com/p/2/p/android-as-webcam.html> (IP Webcam et DroidCam)
	- o [https://www.frandroid.com/comment-faire/tutoriaux/329042\\_tuto-comment-utiliser-son-s](https://www.frandroid.com/comment-faire/tutoriaux/329042_tuto-comment-utiliser-son-smartphone) [martphone](https://www.frandroid.com/comment-faire/tutoriaux/329042_tuto-comment-utiliser-son-smartphone)
- conférences web :
	- o [https://medium.com/mit-media-lab/a-few-simple-tips-for-better-online-meetings-covid-19](https://medium.com/mit-media-lab/a-few-simple-tips-for-better-online-meetings-covid-19-edition-385af7bec538) [edition-385af7bec538](https://medium.com/mit-media-lab/a-few-simple-tips-for-better-online-meetings-covid-19-edition-385af7bec538)
		- <https://hangouts.google.com/>
		- <https://zoom.us/meetings>
		- <https://jitsi.org/>
		- Skype...
	- Twitch<https://www.twitch.tv/>(streaming)
	- google classroom
		- [https://fr.wikipedia.org/wiki/Google\\_Classroom](https://fr.wikipedia.org/wiki/Google_Classroom)
	- google meet (remplaçant de google hangout)
- Logiciels classiques de présentation, et leurs possibilités de scénarisation, présentation chronométrée, insertion d'audio,…
	- Powerpoint de Microsoft
		- **animations**
		- enregistrement (conversion en vidéo). Cf. [video UMONS de R. Potdevin](https://web.microsoftstream.com/video/ddfee4d5-9a5b-4632-b684-0d784b4354c8?fbclid=IwAR0I-jevCEhzn4wDaApMQM4_-Odsu8EXJfm6ki9a9E1zXOkfqB0Bl02G9_I) (accès UMONS)
	- Impress de LibreOffice
		- Inclure pointeur visible et pointeur crayon en mode présentation
		- Audio : cf. [https://askubuntu.com/questions/829765/how-to-record-voice-for-a-slide-in-libreoffic](https://askubuntu.com/questions/829765/how-to-record-voice-for-a-slide-in-libreoffice-impress) [e-impress](https://askubuntu.com/questions/829765/how-to-record-voice-for-a-slide-in-libreoffice-impress)
- documents partagés :
	- <https://docs.google.com/> (google docs)
	- $\circ$  office 365
	- o <https://etherpad.org/>: logiciel libre d'édition collaborative, cf.<https://framapad.org/fr/>
	- <https://cryptpad.fr/>, suite bureautique alternative respectant la vie privée aux outils office et aux services cloud populaires
	- Dropbox
- Solutions html5 / javascript / mathiax / Jupyter notebook...
	- Reveal.js
	- [mhchem for MathJax](https://mhchem.github.io/MathJax-mhchem/)
	- svg (yc animations)
	- Jupyter & Rise

Pour ceux qui ont un accès aux pages conçues spécifiquement pour les étudiants d'AESS, cf. aussi la page [Technologies de l'information et de la communication](https://dvillers.umons.ac.be/wiki/teaching:didactiquechimie:ntic)

### **Logiciels de vidéo-conférence**

critique générale : [«Zoom fatigue»: pourquoi les discussions en visioconférence sont si](https://www.lefigaro.fr/secteur/high-tech/zoom-fatigue-pourquoi-les-discussions-en-visioconference-sont-si-epuisantes-20200423) [épuisantes](https://www.lefigaro.fr/secteur/high-tech/zoom-fatigue-pourquoi-les-discussions-en-visioconference-sont-si-epuisantes-20200423)

### **Microsoft Teams (UMONS)**

- Liens d'entrée UMONS :
	- <http://www.umons.ac.be/CORONAVIRUS>
	- [https://alumniumonsac.sharepoint.com/sites/DirectiondesServicesInformatiques/SitePages](https://alumniumonsac.sharepoint.com/sites/DirectiondesServicesInformatiques/SitePages/Microsoft-Teams.aspx) [/Microsoft-Teams.aspx](https://alumniumonsac.sharepoint.com/sites/DirectiondesServicesInformatiques/SitePages/Microsoft-Teams.aspx)
- <https://teams.microsoft.com/downloads> logiciel (indispensable pour ne pas utiliser les navigateurs Edge ou Chrome sous Mcicrosoft, et pouvoir utiliser la vidéo + micro
- <https://twitter.com/bnizet/status/1239182380843270146> Vidéos de Benjamin Nizet, Microsoft Belux
	- 1. Créer un teams : https://www.youtube.com/watch?v= BoE7gFwiUk
	- 2. Avant le cours : <https://www.youtube.com/watch?v=OFceMJksyeU>
	- 3. Pendant le cours : <https://www.youtube.com/watch?v=-oTtd0cY7tk>
	- 4. Après le cours et autres outils pédagogiques dans Teams : <https://www.youtube.com/watch?v=vnhD8K8NDTU>
	- 5. Teams Live Events : <https://www.youtube.com/watch?v=GcUGE68KWoA>
- <https://sway.office.com/KGZs4OZcIaiaKY1q> → Permanence Microsoft Teams et Office 365 → "conférences pour expliquer les possibilités d'utilisation dans les écoles de Teams"
- [Utilisez-vous Microsoft Teams à son plein potentiel lorsque vous travaillez à distance ?,](https://pulse.microsoft.com/fr-be/work-productivity-fr-be/na/fa2-utilisez-vous-microsoft-teams-a-son-plein-potentiel-lorsque-vous-travaillez-a-distance/) liste de trucs et astuces pour vous travailler ensemble de manière plus efficace (mars 2020)
- [30 Advanced Tips for Becoming a Microsoft Teams Power User A complete guide to Microsoft's](https://medium.com/better-humans/30-advanced-tips-for-becoming-a-microsoft-teams-power-user-d1e544444656) [competitor to Slack](https://medium.com/better-humans/30-advanced-tips-for-becoming-a-microsoft-teams-power-user-d1e544444656) Medium, 14/10/2020 John Gruber
- Installation sous Linux : <https://docs.microsoft.com/en-us/microsoftteams/get-clients>

```
curl https://packages.microsoft.com/keys/microsoft.asc | sudo apt-key add -
sudo sh -c 'echo "deb [arch=amd64]
https://packages.microsoft.com/repos/ms-teams stable main" >
/etc/apt/sources.list.d/teams.list'
sudo apt update
sudo apt install teams
```
- <https://snapcraft.io/install/teams-for-linux/ubuntu>(Install Teams for Linux on your Linux distribution)
- erreur de partage d'écran ?? [https://docs.microsoft.com/en-us/answers/questions/42095/sharing-screen-not-working-anymor](https://docs.microsoft.com/en-us/answers/questions/42095/sharing-screen-not-working-anymore-bug.html?sort=votes) [e-bug.html?sort=votes](https://docs.microsoft.com/en-us/answers/questions/42095/sharing-screen-not-working-anymore-bug.html?sort=votes)

### **Autres logiciels de conférence**

- <https://www.ubuntupit.com/top-20-best-linux-video-conferencing-software/>
- <https://zoom.us/>
- · [Jami](https://jami.net/) (logiciel libre), fonctionne sans internet sur un réseau local,...
- Solutions opensource
	- [Comparatif fonctionnel des outils de visioconférences opensource](https://www.arawa.fr/2020/04/24/comparatif-fonctionnel-des-outils-de-visioconferences-opensource/), arawa, 24/04/2020
	- $\circ$  [jitsi.org](https://jitsi.org/) (logiciel libre)
		- Vidéo : ["Comment faire des vidéoconférences avec Jitsi"](https://www.youtube.com/watch?v=v7Bt_fUP3Xg) (cf. page [Tutoriels Jitsi](https://latelierduformateur.fr/tutoriels-jitsi-meet-solution-de-visioconference/) [Meet : Solution de visioconférence](https://latelierduformateur.fr/tutoriels-jitsi-meet-solution-de-visioconference/)
		- <https://jitsi.org/downloads/ubuntu-debian-installations-instructions/> Ubuntu/Debian install
			- [Bandwith requirement](https://community.jitsi.org/t/jitsi-dev-jitsi-meet-and-bandwidth-requirements/11791/3)  $→$  "For 720p with simulcast and N participants, in

perfect network conditions, the usage will be something like 3.15Mbps outgoing,  $(2.5 + N * 0.15)$  Mbps incoming"

- Instances accessibles au public :
	- Belnet :<https://jitsi-1.belnet.be/>
	- Scaleway : <https://ensemble.scaleway.com/>
	- Renater (réunions de travail, serveur français de l'enseignement et de la recherche : <https://rdv3.rendez-vous.renater.fr/home/>
	- Linagora (France) : <https://avecvous.linagora.com/>
- BigBlueButton
- NextCloud Talk

Concernant ces Zoom, il est important de tenir compte de la problématique du respect de la vie privée :

- [Using Zoom? Here are the privacy issues you need to be aware of,](https://protonmail.com/blog/zoom-privacy-issues/) protonmail, March 20, 2020 by Richie Koch
- [Zoom Is a Nightmare. So Why Is Everyone Still Using It? And will we keep using it](https://onezero.medium.com/zoom-is-a-nightmare-so-why-is-everyone-still-using-it-1b05a4efd5cc) [when all of this is over?](https://onezero.medium.com/zoom-is-a-nightmare-so-why-is-everyone-still-using-it-1b05a4efd5cc), Simon Pitt, Medium, 10/04/2020
- [Attention: vous partagez avec Zoom plus que ce que vous ne pensez](https://datanews.levif.be/ict/actualite/attention-vous-partagez-avec-zoom-plus-que-ce-que-vous-ne-pensez/article-news-1268023.html), Pieterjan Van Leemputten, Data News, 23/03/2020
- [Coronavirus : Zoom, l'appli vidéo au mépris de la vie privée ?,](https://www.france24.com/fr/20200331-coronavirus-zoom-l-appli-vid%C3%A9o-au-m%C3%A9pris-de-la-vie-priv%C3%A9e) France 24, 31/03/2020
- [Zoom Has a Google Problem](https://gizmodo.com/zoom-has-a-google-problem-1842902393) Shoshana Wodinsky, Gizmodo, 17/04/2020
- discord
	- <https://discordapp.com/>
	- [https://www.01net.com/actualites/discord-lutte-a-sa-maniere-contre-les-degats-causes-pa](https://www.01net.com/actualites/discord-lutte-a-sa-maniere-contre-les-degats-causes-par-coronavirus-1873876.html) [r-coronavirus-1873876.html](https://www.01net.com/actualites/discord-lutte-a-sa-maniere-contre-les-degats-causes-par-coronavirus-1873876.html)
- <https://talky.io>
- https://twitter.com/a bermingham/status/1239988047980179457 Jitsi...
- Google classroom
- Google hangouts (détails de R. Viseur, FWSE UMONS) : permet des visioconférences avec partage d'écran, à condition de ne pas dépasser 10 personnes (version gratuite). Pré-requis : disposer d'un compte Gmail.
	- Démarrer un appel : aller sur [https://hangouts.google.com/call/…](https://hangouts.google.com/call/) ou <https://hangouts.google.com/>
	- $\circ$  Inviter des participants / être attentif à la réception de l'invitation :
		- Pour inviter quelqu'un : ajouter une adresse Gmail à vos contacts Hangouts puis inviter la personne.
		- Pour accepter une invitation : aller dans le menu général (pictogramme « ≡ ») de l'application web sur<https://hangouts.google.com/> puis cliquer sur« Invitations » et accepter.
	- Partage de fenêtre. En haut à droite : trois points → « Partager l'écran ». Choix entre :
		- (1) L'intégralité de votre écran.
		- (2) Fenêtre de l'application (très souple d'utilisation).
		- Pour arrêter : « Arrêter le partage » en bas de l'écran
- Autres références :
	- [22 free screen-sharing apps for work-at-home collaboration](https://www.computerworld.com/article/3241891/22-free-screen-sharing-apps-for-work-at-home-collaboration.html)

## **Outils, logiciels**

- [ffmpeg](https://www.ffmpeg.org/) logiciel libre multi-plateforme, en ligne de commande, **pour traiter des fichiers audios et vidéos**. Permet en particulier la capture de l'activité de l'écran (avec ou sans enregistrement du son), la fusion de fichiers vidéos, la conversion de fichiers vidéos… Par exemple (détails de R. Viseur, FWSE UMONS)
	- pour l'enregistrement avec capture du son : ffmpeg -f alsa -ac 2 -i pulse -f x11grab -r 30 -s 1920×1080 -i :0.0 -acodec pcm\_s16le -ac 2 -ab 128k -ar 44100 -vcodec libx264 vid-b.mkv
	- $\circ$  Extraction de la vidéo utile : ffmpeg -i vid-b.mkv -ss  $00:00:15$  -t  $00:04:50$  acodec pcm\_s16le -ac 2 -ab 128k -ar 44100 -vcodec libx264 vid-02.mkv
	- Transformation d'une image en vidéo (image fixe de début). Les deux commandes suivantes permettent, d'une part, la transformation d'une image fixe (page d'accueil) en vidéo et, d'autre part, l'ajout d'une bande sonore (silence) :
		- ffmpeg -loop 1 -i page-1.png -t 5 -s 1920×1080 -acodec pcm\_s16le -vcodec libx264 vid-a.mkv
		- ffmpeg -i vid-a.mkv -i silence.wav -c copy -map 0:0 -map 1:0 acodec pcm\_s16le -ac 2 -ab 128k -ar 44100 -vcodec libx264 vid-01.mkv
	- Transformation d'une image en vidéo (image fixe de fin) :
		- ffmpeg -loop 1 -i page-n.png -t 5 -s 1920×1080 -acodec pcm\_s16le -vcodec libx264 vid-j.mkv
		- ffmpeg -i vid-j.mkv -i silence.wav -c copy -map 0:0 -map 1:0 acodec pcm\_s16le -ac 2 -ab 128k -ar 44100 -vcodec libx264 vid-10.mkv
	- Assemblage des pistes vidéos :
		- ffmpeg -f concat -safe 0 -i lst.txt -acodec pcm\_s16le -ac 2 -ab 128k -ar 44100 -vcodec libx264 -c copy vid-all.mkv (Le fichier lst.txt contient la liste des vidéos à assembler : file 'vid-01.mkv' \n file 'vid-02.mkv' \n file 'vid-10.mkv' - Cette commande permet l'assemblage des trois fichiers vidéos : écran d'accueil, enregistrement de l'écran du logiciel (démonstration) et écran de fin.
	- Conversion du MKV en MP4 :
		- ffmpeg -i tp1-screencast-sqlite.mkv -qscale 0 -pix\_fmt yuv420p -strict -2 tp1-screencast-sqlite.mp4 (Cette commande permet la conversion du fichier vidéo au format MKV en un fichier MP4 de taille réduite et compatible avec un large éventail de systèmes - y compris Windows 7)
- <http://xia.dane.ac-versailles.fr/index.html>, logiciel libre multiplateforme, «outil auteur» qui, couplé à Inkscape ou LibreOffice Draw, vous permet de réaliser simplement des images interactives (avec détails zoomables) et des jeux sérieux en html5
- <https://h5p.org/>Create, share and reuse interactive HTML5 content in your browser
- [FrameTrail](https://frametrail.org/) is an open source software that lets you experience, manage and edit interactive video directly in your web browser
- <https://kanboard.org/>(cf. framaboard.org), gestion visuelle de tâches
- [Audacity](https://www.audacityteam.org/) logiciel libre multi-plateforme de **montage, mixage et édition audio** → enregistrement, édition, exportation, réduction de bruit
- **[Inkscape](https://inkscape.org/fr/) logiciel libre de dessin vectoriel** (windows, mac, linux)
- Logiciel de tableau blanc interactif : [Openboard](http://openboard.ch/)
- logiciels propriétaires, licences non connues, services en ligne :
	- <https://www.thinglink.com/edu>
	- <https://www.powtoon.com/home/>
	- o <https://www.mindomo.com/fr/>Cartes mentales et conceptuelles, listes et diagrammes de Gantt
	- <https://learningapps.org/>
	- o <https://mural.co> Tableau blanc en ligne pour la conception collaborative en ligne (écriture manuelle possible).
	- $\circ$ ...

#### **Tableaux blancs, écrans partagés, documents partagés, collaboratifs**

Ces dispositifs peuvent être combinés à des logiciels, et utilisés lors d'un enregistrement.

- logiciels de TBI (tableau blanc interactif, whiteboard), **création et annotation de documents, images, sans partage, sans participation collective collaborative** ("comme à la craie ou au marqueur")
	- [Openboard](https://www.openboard.ch/)
	- [Xournal++](https://github.com/xournalpp/xournalpp) (Windows, Mac, GNU/Linux) **Très performant et simple** ajouter ppa sudo add-apt-repository ppa:andreasbutti/xournalpp-master
	- $\circ$  Xournal (GNU/Linux, à l'origine de Xournal++)
	- [DRAW SVG \(SVG Editor\)](https://www.drawsvg.org/) (web)
- Prise de notes manuscrites et alternatives : OneNote, evernote,…
	- [https://docs.google.com/spreadsheets/d/1REqDMQ4Us\\_X0fVYrlqKldh9HJ7wXz14bPgsGgNL](https://docs.google.com/spreadsheets/d/1REqDMQ4Us_X0fVYrlqKldh9HJ7wXz14bPgsGgNLpo6M/edit#gid=0) [po6M/edit#gid=0](https://docs.google.com/spreadsheets/d/1REqDMQ4Us_X0fVYrlqKldh9HJ7wXz14bPgsGgNLpo6M/edit#gid=0)
	- <http://www.styluslabs.com/> Stylus Labs Write (Windows, Mac, Linux, Android, iPad)
		- partage possible via le serveur <http://www.styluslabs.com/share>ou un serveur installable : <https://github.com/styluslabs/stylusboard>
- Shared whiteboards, screens, texts avec **partage et participation collective collaborative synchrone**
	- $\circ$  [The 11 best online whiteboards](https://zapier.com/blog/best-online-whiteboard/)  3 solutions qui semblent utilisables gratuitement
		- [Limnu The online whiteboard you've been looking for](https://limnu.com/) (non testé en groupe)
			- [AWW App | Online Whiteboard for Realtime Visual Collaboration](https://awwapp.com/) → **Testé : simple mais suffisant !**
			- [Whiteboard Fox Simple Online Whiteboard](https://whiteboardfox.com/) → **Testé : simple mais suffisant !**
			- <https://etherpad.org/>: logiciel libre d'édition collaborative de **textes**, cf. <https://framapad.org/fr/>→
	- o <https://whiteboard.microsoft.com>tableau blanc partagé avec 4 "stylos" de couleur, intégré aux outils fournis à l'UMONS. Exportable en SVG
	- [Google jamboard,](https://jamboard.google.com/) partageable
	- <https://whiteboard.fi> (en évolution rapide…)
- **Documents partagés, avec un aspect collaboratif, le plus souvent asynchrone** :
	- o <https://docs.google.com/> (google docs)
	- Office 365 (Microsoft)
		- OneNote (permet la collaboration, l'écriture manuscrite,…)
			- [OneNote Desktop Client for Linux](https://snapcraft.io/install/onenote-desktop/ubuntu) (unofficial) + <https://github.com/anujdatar/onenote-desktop>
			- [OneNote Android](https://play.google.com/store/apps/details?id=com.microsoft.office.onenote&hl=fr)
			- [OneNote iPad iPhone](https://apps.apple.com/fr/app/microsoft-onenote/id410395246)

voir aussi :

#### ○ [11 Tips for Improving Productivity using OneNote](https://medium.com/better-humans/10-tips-to-improve-productivity-using-onenote-85dee4a32cf2)

- o <https://etherpad.org/>: logiciel libre d'édition collaborative, cf.<https://framapad.org/fr/>
- <https://cryptpad.fr/>, suite bureautique alternative respectant la vie privée aux outils office et aux services cloud populaires
- Dropbox
- $\circ$  …
- solutions Javascript html5 canvas :
	- [Literally Canvas Literally Canvas v0.5.2 docs HTML5 drawing board MS Paint in your](http://literallycanvas.com/) [web browser](http://literallycanvas.com/)
	- [Browserboard Online Whiteboard](https://browserboard.com/) [winfred/whiteboard: A small javascript framework for](https://github.com/winfred/whiteboard) [building whiteboard web applications.](https://github.com/winfred/whiteboard)
	- o [Never gonna give you up](https://wearespindle.com/articles/building-a-collaborative-whiteboard-with-fabric-js/)
	- [HTML5 Canvas Whiteboard \(Touch and Mouse\)](https://codepen.io/michaelsboost/pen/cnCAL)
	- [Zwibbler: The Javascript Whiteboard that lets users Draw on your Website](https://zwibbler.com/#session=nO1DeAiibChee4V0KWOGkqFMHj8XkGb8)
	- [lovasoa/whitebophir: Online collaborative Whiteboard that is simple, free, easy to use and](https://github.com/lovasoa/whitebophir) [to deploy](https://github.com/lovasoa/whitebophir)
	- [pubnub/codoodler: Doodle with strangers on InterWeb!](https://github.com/pubnub/codoodler)
- Divers whiteboards :
	- [Excalidraw | Hand-drawn look & feel Collaborative Secure](https://excalidraw.com/)
		- [excalidraw/excalidraw: Virtual whiteboard for sketching hand-drawn like diagrams](https://github.com/excalidraw/excalidraw)
	- [WBO Tableau blanc collaboratif](https://wbo.ophir.dev/)
		- Option to export to pdf/jpg/...  $\cdot$  Issue #15  $\cdot$  lovasoa/whitebophir
	- [XBoard](http://oxoyo.co/XBoard/)
		- [OXOYO/XBoard:](https://github.com/OXOYO/XBoard) [在线白板](https://github.com/OXOYO/XBoard) [Online whiteboard](https://github.com/OXOYO/XBoard)
	- [Whiteboard](https://cloud13.de/testwhiteboard/?whiteboardid=myNewWhiteboard)
		- [cracker0dks/whiteboard: Lightweight collaborative Whiteboard / Sketchboard](https://github.com/cracker0dks/whiteboard)
	- [Drawingboard.js: a simple canvas based drawing app that you can integrate easily on](http://leimi.github.io/drawingboard.js/) [your website.](http://leimi.github.io/drawingboard.js/)
		- [Leimi/drawingboard.js: A canvas based drawing app that you can integrate easily on](https://github.com/Leimi/drawingboard.js) [your website.](https://github.com/Leimi/drawingboard.js)

### **Dispositifs de pointage, écriture**

- tablette graphique sans écran à stylet, USB ou bluetooth.
	- **[Tablette graphique Tablette traditionnelle](https://en.wikipedia.org/wiki/fr:Tablette_graphique#Tablette_traditionnelle)**
	- **S** Establics tablet
	- type Wacom Bamboo ou Intuos → cf. <https://doc.ubuntu-fr.org/wacom>et [wacom](https://dvillers.umons.ac.be/wiki/floss:wacom)
	- $\circ$  Huion 420, H420, H640,...
	- $\circ$  Gaomon S620,...
	- xp-pen star
	- [Trust](https://www.trust.com/fr/trust/graphic-tablets)
- tablettes graphiques avec écran intégré
	- wacom
	- [xp-pen Artist](https://www.xp-pen.com/series/Artist-display.html) et et [XP-Pen Artist](https://dvillers.umons.ac.be/wiki/floss:xp-pen_artist)
	- Huion Kamvas Pro
- souris
- Entrée via un pointeur/stylet sur une tablette habituelle
	- **[Tablette tactile](https://en.wikipedia.org/wiki/fr:Tablette_tactile)**
- ∘ |×∏ablet computer
- ∘ **× [Stylus \(computing\) Capacitive stylus](https://en.wikipedia.org/wiki/Stylus_(computing)#Capacitive_stylus)**
- <http://www.sunnysidesoft.com/virtualtablet/> ??
- Google Handwriting Input : [https://play.google.com/store/apps/details?id=com.google.android.apps.handwriting.ime&](https://play.google.com/store/apps/details?id=com.google.android.apps.handwriting.ime&hl=en)  $h$ l=en ??
- Tablettes Android avec stylet
	- Samsung Galaxy Tab S6
- piste tablette + openboard + teamviewer ??
	- <http://openboard.ch/forum/viewtopic.php?t=1828>
	- [https://community.teamviewer.com/t5/General-Questions/Want-to-use-tablet-to-control-P](https://community.teamviewer.com/t5/General-Questions/Want-to-use-tablet-to-control-PC/td-p/2293) [C/td-p/2293](https://community.teamviewer.com/t5/General-Questions/Want-to-use-tablet-to-control-PC/td-p/2293)
	- <https://www.teamviewer.com/fr/telecharger/linux/>
- PC convertible
	- o laptop Lenovo Yoga L13
- [https://www.online-tech-tips.com/smartphones/remotely-access-a-pc-or-mac-from-a-smartphon](https://www.online-tech-tips.com/smartphones/remotely-access-a-pc-or-mac-from-a-smartphone-or-tablet/) [e-or-tablet/](https://www.online-tech-tips.com/smartphones/remotely-access-a-pc-or-mac-from-a-smartphone-or-tablet/) 7 Great Apps To Remotely Access a PC Or Mac From a Smartphone Or Tablet
- <https://fossbytes.com/android-apps-control-pc/>5 Best Android apps to control PC from Android (2019)
	- KiwiMote : control computer using an Android phone/tablet over WiFi. PC-side server runs on Windows, Mac, and Linux. → testé, mais semble peu utilisable !
		- client :<https://play.google.com/store/apps/details?id=wowappz.kiwimote&hl=fr>
		- server :<https://www.kiwimote.com/>
	- TeamViewer : Android phone/tablet to control computers running on Windows, Linux, and macOS
		- client :

[https://play.google.com/store/apps/details?id=com.teamviewer.teamviewer.market.](https://play.google.com/store/apps/details?id=com.teamviewer.teamviewer.market.mobile) [mobile](https://play.google.com/store/apps/details?id=com.teamviewer.teamviewer.market.mobile)

- server :<https://www.teamviewer.com/en/>
- Unified Remote : Android device app using Bluetooth or WiFi to remotely control your PC under Windows, Linux, and macOS
	- client & server : <https://www.unifiedremote.com/>
- PC Remote (Windows)
	- client :<https://play.google.com/store/apps/details?id=com.monect.portable>
- $\circ$  Chrome Remote Desktop : view your computer and control it from anywhere remotely using your phone or any other computer (need to have a Google account)
	- client :
		- <https://play.google.com/store/apps/details?id=com.google.chromeremotedesktop>
	- extension chrome : [https://chrome.google.com/webstore/detail/chrome-remote-desktop/gbchcmhmhahf](https://chrome.google.com/webstore/detail/chrome-remote-desktop/gbchcmhmhahfdphkhkmpfmihenigjmpp/related?hl=en) [dphkhkmpfmihenigjmpp/related?hl=en](https://chrome.google.com/webstore/detail/chrome-remote-desktop/gbchcmhmhahfdphkhkmpfmihenigjmpp/related?hl=en)
	- article détaillé : [https://fossbytes.com/how-to-use-chrome-remote-desktop-remotely-access-comput](https://fossbytes.com/how-to-use-chrome-remote-desktop-remotely-access-computer/) [er/](https://fossbytes.com/how-to-use-chrome-remote-desktop-remotely-access-computer/)
	- infos sur wikipedia (?) : [https://en.wikipedia.org/wiki/Chrome\\_OS#Remote\\_application\\_access\\_and\\_virtual\\_d](https://en.wikipedia.org/wiki/Chrome_OS#Remote_application_access_and_virtual_desktop_access) [esktop\\_access](https://en.wikipedia.org/wiki/Chrome_OS#Remote_application_access_and_virtual_desktop_access) chromoting - chrome access ??
- Autres possibilités pour transformer une tablette en système de pointage :
	- [https://play.google.com/store/apps/details?id=com.sunnysidesoft.VirtualTablet.lite&hl=en](https://play.google.com/store/apps/details?id=com.sunnysidesoft.VirtualTablet.lite&hl=en_US) [\\_US](https://play.google.com/store/apps/details?id=com.sunnysidesoft.VirtualTablet.lite&hl=en_US)
- <http://rfc2822.github.io/GfxTablet/>
- écriture "à la main" sous android :
	- Squid : [https://play.google.com/store/apps/details?id=com.steadfastinnovation.android.projectpa](https://play.google.com/store/apps/details?id=com.steadfastinnovation.android.projectpapyrus) [pyrus](https://play.google.com/store/apps/details?id=com.steadfastinnovation.android.projectpapyrus)
- extension d'écran de PC sur une tablette android
	- Windows : <https://play.google.com/store/apps/details?id=ph.spacedesk.beta>
	- GNU/Linux
		- [https://www.noyf.biz/2015/05/09/sa-tablette-android-comme-peripherique-de-pointa](https://www.noyf.biz/2015/05/09/sa-tablette-android-comme-peripherique-de-pointage-ou-comment-jai-economise-200e/) [ge-ou-comment-jai-economise-200e/](https://www.noyf.biz/2015/05/09/sa-tablette-android-comme-peripherique-de-pointage-ou-comment-jai-economise-200e/)
		- <https://www-fourier.ujf-grenoble.fr/~demailly/GfxTablet+.html>
		- <https://github.com/santiagofdezg/linux-extend-screen>
- screencasting,…
	- o [https://askubuntu.com/questions/1174250/how-to-screen-mirror-android-phone-to-ubuntu](https://askubuntu.com/questions/1174250/how-to-screen-mirror-android-phone-to-ubuntu-pc) [-pc](https://askubuntu.com/questions/1174250/how-to-screen-mirror-android-phone-to-ubuntu-pc)
	- <https://askubuntu.com/questions/804332/how-to-remotely-display-my-android-on-my-pc>
	- <https://github.com/Genymobile/scrcpy>
		- <https://github.com/srevinsaju/guiscrcpy>
		- <https://opensource.com/article/19/9/mirror-android-screen-guiscrcpy>
		- [https://www.phonearena.com/news/How-to-mirror-your-Android-phone-to-PC-for-fre](https://www.phonearena.com/news/How-to-mirror-your-Android-phone-to-PC-for-free-with-full-keyboard-and-mouse-support_id124118) [e-with-full-keyboard-and-mouse-support\\_id124118](https://www.phonearena.com/news/How-to-mirror-your-Android-phone-to-PC-for-free-with-full-keyboard-and-mouse-support_id124118) (tuto windows)
- Xournal/Xournal++ sur tablette android ??
	- ∘ [https://www.reddit.com/r/linux/comments/c0ltnl/xournal\\_is\\_a\\_handwriting\\_notetaking\\_soft](https://www.reddit.com/r/linux/comments/c0ltnl/xournal_is_a_handwriting_notetaking_software_with/) ware with/

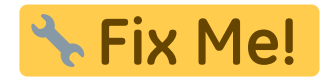

- outils de cours en ligne
	- moodle
	- chamilo....
- transformations de présentations ppt, odp,… en vidéos ??
- À classer : WebRTC, Padlet (tableau blanc), VoiceThread pour permettre aux étudiants de commenter
- technologies HTML5
	- [Dynamically adding text tracks to HTML5 video](https://iandevlin.com/blog/2015/02/javascript/dynamically-adding-text-tracks-to-html5-video/)
	- [Adding captions and subtitles to HTML5 video](https://hacks.mozilla.org/2014/07/adding-captions-and-subtitles-to-html5-video/)

#### **Retour d'expériences**

- [Enseignement comodal/hybride durant la crise COVID19](https://perso.univ-lyon1.fr/marc.buffat/2020/Comodal/index.html) La solution technique (6000 EUR) mise en place comprend :
	- une camera PTZ de très bonne qualité avec un zoom optique x12 installé au fond de la salle
	- un micro d'ambiance de très bonne qualité avec 4 capsules accroché au plafond
	- un mixer audio/video audio-technica avec sortie usb (son et audio)
	- un ampli audio avec des enceintes pour un retour son
	- un petit pc DELL sous Ubuntu 20 mais avec beaucoup de prises usb et 2 sorties video HDMI avec clavier souris (mais sans écran)
- $\circ$  une tablette graphique WACOM cintig 14" qui sert d'écran et sur laquelle on peut écrire avec un stylet
- une tablette graphique Bluetooth (sans fils) permettant une écriture en se déplaçant

### **Gestion audio**

- microphone USB sous Android
	- [Open Camera](https://play.google.com/store/apps/details?id=net.sourceforge.opencamera&hl=fr&gl=US) permet l'utilisation d'un microphone externe (USB ou jack) : <https://techwiser.com/connect-usb-mic-to-smartphone-for-video-recording/>
	- [How to Record Audio With a USB Microphone on Android](https://www.makeuseof.com/tag/record-usb-microphone-android/)
	- [WaveEditor for Android™ Audio Recorder & Editor](https://play.google.com/store/apps/details?id=io.sbaud.wavstudio&hl=fr&gl=US)
- Microphones multiples (USB)
	- Audacity :

[https://manual.audacityteam.org/man/faq\\_recording\\_how\\_to\\_s.html#Can\\_I\\_record\\_from\\_t](https://manual.audacityteam.org/man/faq_recording_how_to_s.html#Can_I_record_from_two_microphones_.28or_two_audio_interfaces.29_at_the_same_time.3F) wo microphones .28or two audio interfaces.29 at the same time.3F

- On Linux you can use JACK to [route two devices to one stream](http://jackaudio.org/faq/multiple_devices.html) that Audacity can record from. See also these two Forum posts
- [https://forum.audacityteam.org/viewtopic.php?f=27&t=56492&p=146769p142160](https://forum.audacityteam.org/viewtopic.php?f=27&t=56492&p=146769p142160#p142160) [#p142160](https://forum.audacityteam.org/viewtopic.php?f=27&t=56492&p=146769p142160#p142160)
- [https://forum.audacityteam.org/viewtopic.php?f=27&t=56492&p=146769p142160](https://forum.audacityteam.org/viewtopic.php?f=27&t=56492&p=146769p142160#p146769) [#p146769](https://forum.audacityteam.org/viewtopic.php?f=27&t=56492&p=146769p142160#p146769)
- $\circ$  OBS studio :

[https://obsproject.com/forum/threads/is-there-a-way-to-have-multiple-different-audio-trac](https://obsproject.com/forum/threads/is-there-a-way-to-have-multiple-different-audio-tracks.123647/) [ks.123647/](https://obsproject.com/forum/threads/is-there-a-way-to-have-multiple-different-audio-tracks.123647/) ??

From: <https://dvillers.umons.ac.be/wiki/> - **Didier Villers, UMONS - wiki**

Permanent link:

**[https://dvillers.umons.ac.be/wiki/teaching:teaching\\_ressources\\_videos?rev=1605024344](https://dvillers.umons.ac.be/wiki/teaching:teaching_ressources_videos?rev=1605024344)**

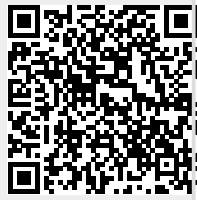

Last update: **2020/11/10 17:05**